# DAWAN Plan de la formation [www.dawan.fr](https://www.dawan.fr)

# Formation AutoCAD 3D Initiation + Approfondissement

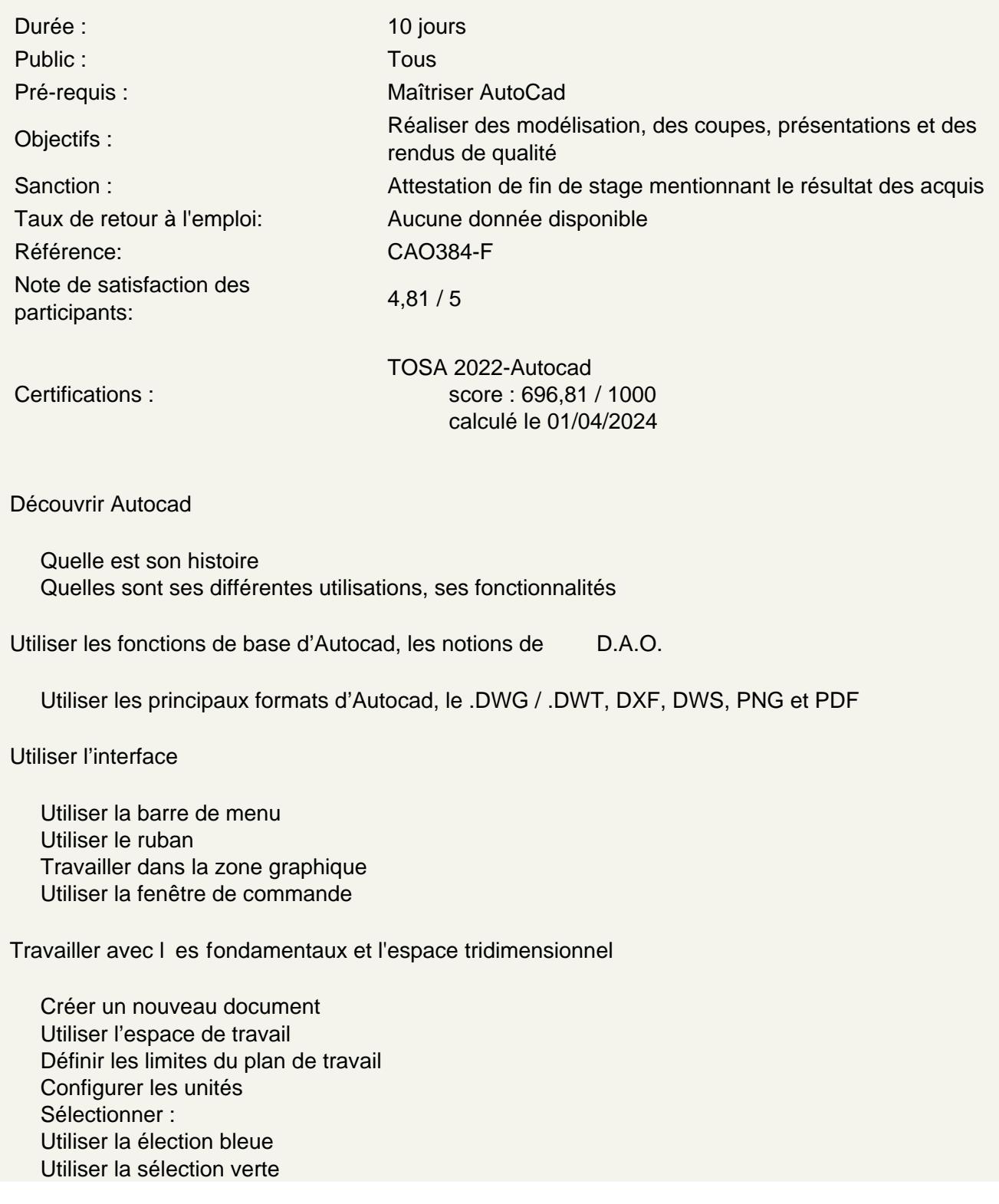

Régler la grille Utiliser le mode résol : magnétisme de la grille Utiliser les repérages : **Orthogonal** Polaire **Objet** Utiliser l'accroche objet

# **Naviguer dans le plan de travail**

Zoomer

Utiliser le panoramique Utiliser l'orbite, l'orbite libre et continue Maîtriser la boussole 3D Utiliser le disque de navigation Utiliser les vues prédéfinies

# **Travailler avec les styles visuels d'objets 3D**

Filaire 2D **Conceptuel** Masqué Réaliste Ombré Ombré avec arêtes Nuances de gris **Esquisses** Filaire Rayons X

# **Maîtriser les comportement des outils de dessin 2D dans l'espace tridimensionnel et les systèmes de coordonnées**

Utiliser l'outil rectangle Utiliser l'outil ellipse Utiliser l'outil lignes Utiliser l'outil polyligne Maîtriser les accroche objet 2D Maîtriser le système de coordonnées général Maîtriser le système de coordonnées utilisateur Définir un nouveau SCU : SCU à 3 points SCU axe Z

# **Utiliser les modificateurs 2D dans l'espace tridimensionnel**

Utiliser le rectangle Utiliser l'ellipse Utiliser l'arc Utiliser le polygone Maîtriser l'outil décaler Maîtriser l'outil copier Maîtriser l'outil rotation

# **Adapter le SCU à un plan non orthogonal**

Maîtriser le système de coordonnées utilisateur dynamique Utiliser polyligne Utiliser décaler Utiliser copier Maîtriser l'accroche objet 2D

# **Utiliser les outils de dessins**

Utiliser l'outil ligne Utiliser l'outil polylignes 3D Utiliser l'outil spline Utiliser l'outil hélice

### **Utiliser les outils de modifications 3D dans l'espace tridimensionnel**

Utiliser l'outil rectangle Utiliser l'outil ellipse Utiliser l'outil décaler Utiliser l'outil copier Utiliser l'outil rotation Maîtriser l'accroche objet 2D Déplacer en 3D Utiliser rotation 3D Mettre à l'échelle

#### **Utiliser le Gizmo d'un objet**

Présentation du Gizmo : Déplacer 3D Faire la rotation 3D Mettre à l'échelle 3D Positionner le Gizmo Sélectionner des axes de modifications Sélectionner des plans de modifications

#### **Atelier : réaliser un élément en volume avec des formes rudimentaires**

#### **Modifier les objets 2D et 3D dans l'espace tridimensionnel**

Déplacer, déplacer en 3D Pivoter, pivoter en 3D Copier Décaler Faire des symétries Aligner Étirer Maîtriser les réseau rectangulaire Maîtriser les réseau polaire Maîtriser les réseau le long d'un chemin

#### **Atelier : réaliser un bâtiment simple avec des formes existantes**

#### **Dessiner des solides avec les outils de modélisation 2D/3D**

Utiliser les primitives 3D Utiliser la boîte Utiliser le cylindre Utiliser le cône Utiliser la sphère Utiliser la pyramide le biseau Utiliser la tore Maîtriser les solides

#### **Réaliser des opérations booléennes**

Unir **Soustraire** Faire des intersections

#### **Atelier : réaliser un bureau et une lampe d'architecte**

# **Éditer les solides**

Appuyer ou tirer **Sectionner** Épaissir Faire une empreinte Faire une interférence Extraire des arêtes Gainer des solides Créer des arête de raccord Créer des arête de chanfrein Effiler des faces Extruder des faces Décaler des faces

### **Atelier : réaliser des pièces mécaniques à partir de dessins 2D**

# **Mettre en volume des tracés 2D et les modifier**

Mettre en volume de dessins 2D Maîtriser les nuances entre solides et surfaces Créer des régions Gérer les différents types d'extrusions Faire des révolution de tracés Maîtriser les différents types de balayage de tracés Lisser de tracés Maîtriser l'associativité de surfaces Gérer les types de surfaces : Lissage avec coupes uniquement **Nurbs** 

Faire fonctionner des poignées

# **Atelier : Réaliser un escalier droit et un escalier en colimaçon**

#### **Produire des rendus**

Configurer basiquement Choisir une qualité de rendu prédéfinie Utiliser la résolution Utiliser l'exposition Utiliser l'environnement Maîtriser la fenêtre de rendu : Menu **Informations** 

#### **Atelier : faire des rendus simples à partir des volumes précédemment créés**

#### **Reviser des différents points vus dans le module initiation**

#### **Utiliser les blocs 3D statiques et dynamiques**

Utiliser les blocs 3D Créer des blocs 3D Gérer des points d'insertions Modifier des blocs 3D Maîtriser les particularités de l'éditeur de bloc en 3D

#### **Créer des blocs 3D dynamiques**

Utiliser les paramètres et actions : Visibilité État d'inversion **Rotation** Alignement

#### **Atelier : créer des blocs fenêtres et portes dynamiques**

#### **Utiliser les références externes 3D**

Maîtriser les intérêts des Xref 3D Créer / insérer Éditer la référence externe : dans le dessin, dans l'original Lier la référence externe

#### **Atelier : créer des éléments d'une cuisine en 3D et les insérer dans un bâtiment**

#### **Créer des objets maillés et modifier les maillages**

#### **Primitifs maillés**

Utiliser la boîte maillée Utiliser le cylindre maillé Utiliser le cône maillé Utiliser la sphère maillée Utiliser la pyramide maillée Maîtriser le biseau maillé Utiliser la tore maillée Maîtriser la surface de révolution Maîtriser la surface gauche Maîtriser la surface réglée Maîtriser la surface extrudée

#### **Atelier : Créer des surfaces maillées à partir de tracés**

### **Éditer des objets maillés**

Travailler sur les sommets Travailler sur les arêtes Travailler sur les faces Scinder les faces Fusionner les faces

#### **Atelier : Modeler des objets maillés**

#### **Convertir des objets 3D en objets maillés**

#### **Convertir un solide en objet maillé**

Convertir une surface en objet maillé Lisser plus Lisser moins Affiner le maillage Ajouter et supprimer des plis

#### **Convertir des objets maillés en solides**

Convertir des objets maillés en surfaces Utiliser les options de conversions

#### **Atelier : Modéliser des éléments**

# **Maîtriser les matériaux**

Navigateur de matériaux Utiliser le navigateur Utiliser les types de matériaux par défaut

#### **Utiliser l'éditeur de matériaux**

Paramétrer les réglages en fonction du type de matériau : Génériques **Couleurs Textures** Images Réflectivité **Transparence** Découpes Auto-éclairement

#### **Créer des matériaux et des textures**

Appliquer des matériaux à un solide Appliquer des matériaux à un calque Créer des textures Appliquer des textures à des matériaux Mapper des textures

# **Atelier : appliquer des textures externes à des objets**

#### **Utiliser les lumières**

Maîtriser le fonctionnement des types de lumières et ombres Utiliser la lumière naturelle : soleil Choisir la localisation : l'emplacement géographique Orienter en cardinale Paramétrer la date et de l'heure Utiliser les propriétés du soleil Aucune ombres Ombres sur le sol Ombres complètes Utiliser les lumières artificielles : Maîtriser les unités de mesure de la lumière : Lumen, Candela et Lux Utiliser les propriétés photométrique Utiliser la température de la lumière Utiliser la source ponctuelle Utiliser la source dirigée Utiliser la source distante Utiliser la lumière étoile Utiliser le positionnement et cible

# **Atelier : Appliquer des textures et mettre en lumière un bâtiment**

# **Utiliser la camera et l'animation**

Maîtriser les propriétés de la caméra par défaut Maîtriser le paramétrage personnalisé : **Position** Point ciblé Focale Gérer les vues Enregistrer les réglages Animer la camera d'après une trajectoire Positionner le point ciblé Maîtriser le ombre d'images par seconde Gérer la durée de l'animation Choisir le format vidéo

#### **Atelier : Créer une ambiance lumineuse extérieure sur un bâtiment et réaliser une animation**

# **Produire des rendus**

**Configurer** Choisir la qualité de rendu prédéfinie Choisir la résolution Choisir l'exposition

Gérer l'environnement Maîtriser la fenêtre de rendu : Menu Informations

# **Atelier : réaliser des rendus simples d'éléments précédemment modélisés**

#### **Configurer des rendus avancés**

Créer, paramétrer et enregistrer des vues Choisir la qualité du rendu Maîtriser les options générales Maîtriser l'illumination indirecte Gérer le diagnostic Enregistrer des rendus

#### **Atelier : réaliser des rendus de qualités « présentation » d'éléments précédemment modélisés**

#### **Utiliser les coupes espace objet**

Utiliser les coupes dans le ruban solide Créer un plan de coupe Repositionner, orienter un plan de coupe Activer ou désactiver la coupe Générer une coupe Créer en qualité de bloc Renommer la coupe

#### **Utiliser les vues enregistrées**

Enregistrer des vues Positionner les vues dans l'espace objets Créer des détails Créer des coupes Créer des vues projetées Modifier l'apparence des vues Modifier l'échelle des vues Créer des styles de vues de coupes Créer des styles de de vues de détails Modifier les styles de coupes et de détails Modifier le dessin Mettre à jour les présentations

# **Atelier : présenter sur plusieurs formats papier un bâtiment en exploitant les vues, les coupes, les détails et projections**

**Passage de la certification (si prévue dans le financement)**